# *PAYPAL BEACON USER MANUAL*

This setup guide will guide you through setting up a new Beacon and linking it to a PayPal account.

### **Before You Begin**

You need to have a PayPal account and be approved for PayPal Here.

For more information on PayPal Here please look here or download our application from iTunes Application Store:

https://www.paypal.com/us/webapps/mpp/credit‐card‐reader?mpch=ads&mplx=3484‐158110‐ 2056‐0

After you have set-up and been approved for PayPal Here, email Beacon-support@paypal.com with your name, business name, and PayPal email to receive approval to use the Beacon functionality and receive access to the BB Setup application.

# **Required Hardware and Software**

# **You'll need:** iOS device with BLE support running iOS version 7.1+ PayPal applications **BB Setup application** iPhone 4S+ iPad 3+ iPad Mini iPod Touch 5 PayPal & PayPal Here from the Apple App Store From the e‐mail approving Beacon functionality http://is.gd/pptunes Network name, username and password of the wireless network the Beacon will use

# **Installation Overview**

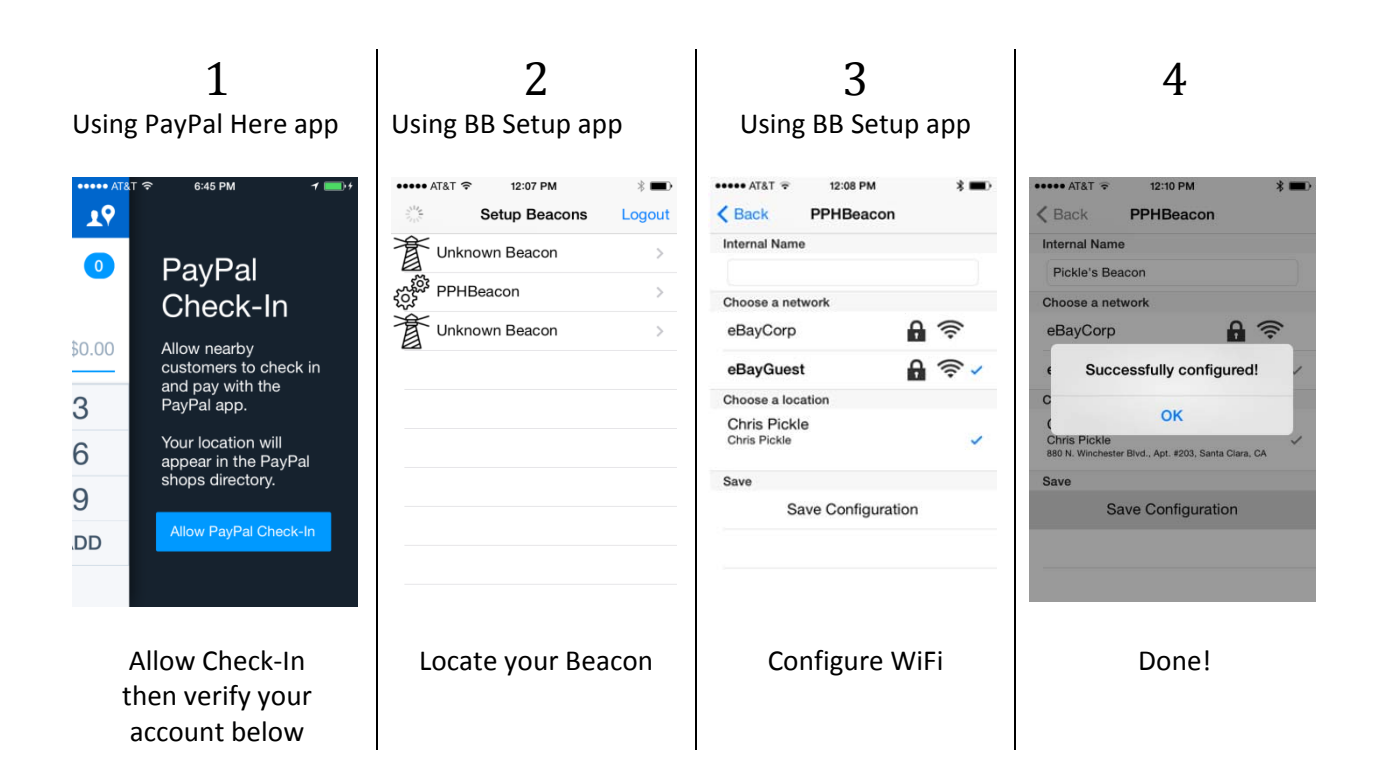

# **Step‐by‐step installation process**

### **Verify your merchant account**

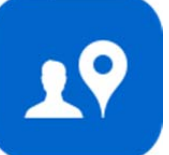

In the PayPal Here application, sign in with your name and password and then click on the "silhouette‐and‐pin" icon in the upper‐right‐hand corner of the screen. You should be presented with the PayPal Check‐In dialogue as pictured above.

After choosing "Allow PayPal Check‐In", close the PayPal Here application, and open the PayPal application. The name associated with your Merchant account should appear in the list of local merchants (you might need to search for your name).

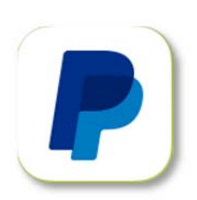

Close the PayPal application and proceed to the next step.

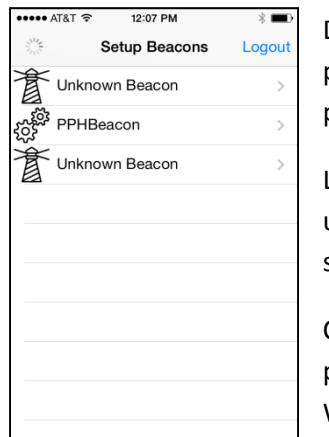

Download the BBSetup Application on your own iOS device from the link provided during the approval process. The link to the application should be provided in the approval e‐mail you received.

Launch the BB Setup application and press the login button and supply your username and password. After a brief pause, the application will start scanning for Beacons.

Connect ONE AND ONLY ONE Beacon to an available USB port or the AC power adapter supplied in your package. Watch the list of Beacons in the BB Setup application as your Beacon should appear in that list. The LED indicator

light on the Beacon will start flashing white as the device is starting up, and will change to blue to indicate that it is ready for configuration.

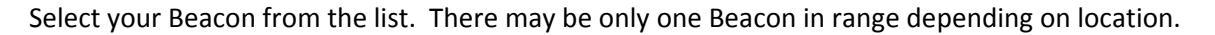

Choose the WiFi network that you would like the Beacon to use from the list, and when prompted provide your username and password. The application will place a checkmark next to the chosen WiFi network name to indicate that the connection was successful.

Choose a location from the list of locations that are provided by your account information, and then click "Save Configuration." The application should display a message indicating that the setup was successful after a short delay.

After successful set‐up, the Beacon will update its own software when connected to the Wi‐Fi network. The Beacon will show a solid red light during the update process. This may take 10 minutes or more to complete . DO NOT UNPLUG THE DEVICE IN THE MIDDLE OF AN UPDATE. Just let it run.

At the end of the set-up process and Beacon software update, the Beacon should be solid white.

## **Troubleshooting**

### **LED indicator colors**

The Beacon has a multicolor LED in the pointed end of the device that is used to convey information about the current state of the device. There are two patterns displayed, the indicators will either be continuously illuminated, or flashing:

### **LED color and pattern Operating state of Beacon**

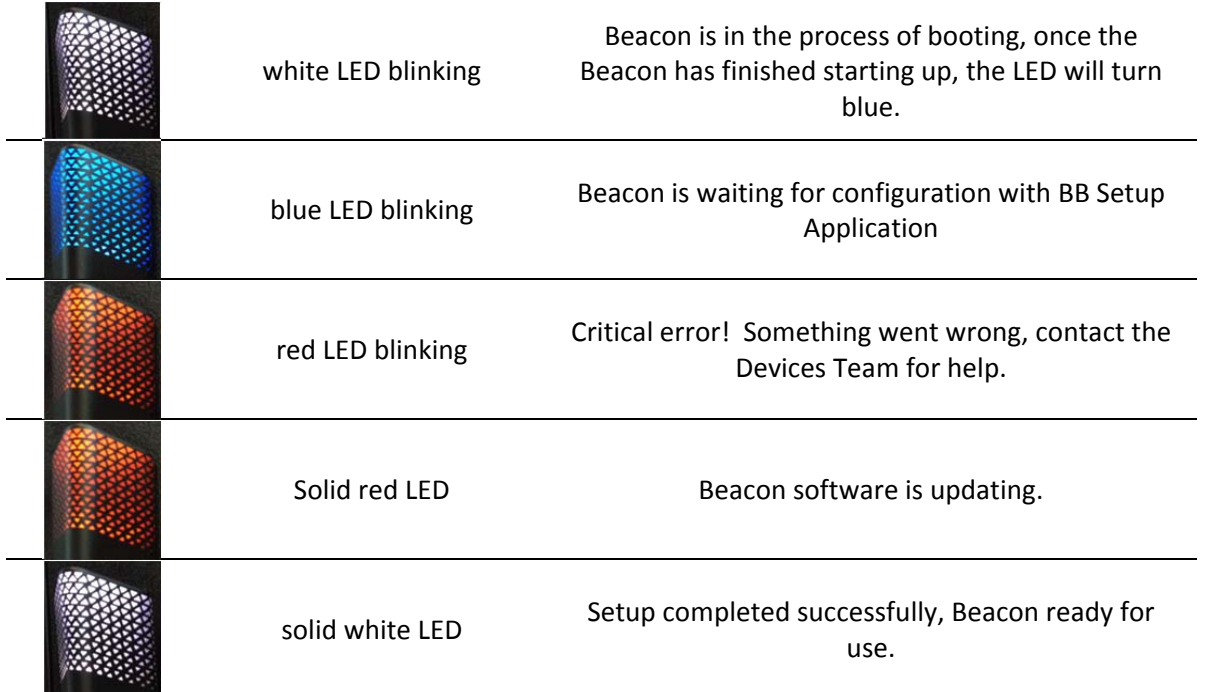

### **Meanings of the BB Setup Application Icons**

The developer of the BB Setup application has tried to address some of these problems by indicating on the list that displays in **Step 2** above when there is a configured Beacon within sensing distance of your iOS device. These devices will be displayed with a "lighthouse icon" (see figure to the right).

If your device discovers a Beacon device that it *has never connected to before,* this will be indicated by a "gear icon." **This is what should appear next to your Beacon in the list.**

### **Customer Support**

■ If you run into any issues with the Beacon, please email Beacon-support@paypal.com

### $FCC$

This device complies with part 15 of the FCC Rules. Operation is subject to the following two conditions: (1) This device may not cause harmful interference, and (2) this device must accept any interference received, including interference that may cause *undesired operation*

NOTE: This equipment has been tested and found to comply with the limits for a Class B digital device, pursuant to part 15 of the FCC Rules. These limits are designed to provide reasonable protection against harmful interference in a residential installation. This equipment generates uses and can radiate radio frequency energy and, if not installed and used in accordance with the instructions, may cause harmful interference to radio communications. However, there is no quarantee that interference will not occur in a particular installation. If this equipment does cause harmful interference to radio or television reception, which can be determined by turning the equipment off and on, the user is encouraged to try to correct the interference by one or more of the *following measures:*

- *Reorient or relocate the receiving antenna.*
- *Increase the separation between the equipment and receiver.*
- Connect the equipment into an outlet on a circuit different from that to which the receiver is connected.
- *Consult the dealer or an experienced radio/TV technician for help.*

Changes or modifications not expressly approved by the party responsible for compliance could void the user's authority to *operate the equipment*

### *ICES*

This device complies with Industry Canada license-exempt RSS standard(s). Operation is subject to the following two conditions: (1) this device may not cause interference, and (2) this device must accept any interference, including interference that may *cause undesired operation of the device.*

Cet appareil est conforme à Industrie Canada une licence standard RSS exonérés (s). Son fonctionnement est soumis aux deux *conditions suivantes:*

*1. Cet appareil ne doit pas provoquer d'interférences*

2. Cet appareil doit accepter toute interférence reçue, y compris les interférences pouvant provoquer un fonctionnement *indésirable de l'appareil.*

### *RF Radiation Exposure Statement:*

This device has been tested and complies with FCC RF radiation exposure limits set forth for an uncontrolled environment.

### *Information to User:*

This device has been tested and complies with IC RF radiation exposure limits set forth for an uncontrolled environment.

Cet appareil a été testé et est conforme RFIC limites d'exposition aux rayonnements définies pour un environnement non *contrôlé.*

**Model: PayPal Beacon Model No: DCBNEE01 CAN ICES‐3 (B)/NMB‐3(B) IC:11927A – DCBNEE01 FCC ID: 2AB8CDCBNEE01** This device complies with part 15 of the FCC Rules.

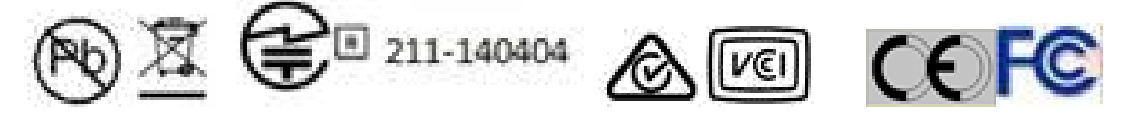

*Designed in California. Made in Malaysia. ©PayPal, Inc. 2014. All Rights Reserved.*